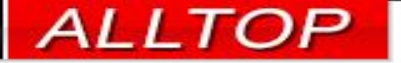

# 宏國德霖科大教學務系統

### 教師操作手冊

2023-02-15

1

先傑電腦股份有限公司 ALLTOP COMPUTER CO., LTD.

http://www.alltop.com.tw

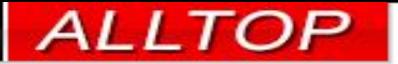

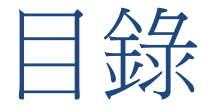

- [如何切換系統](#page-2-0)
- [教室週課表](#page-3-0)
- [教師授課表查詢](#page-4-0)
- [老師記分簿](#page-5-0)
- [老師登錄成績](#page-6-0)
- [授課班級線上點名](#page-9-0)
- [學期授課班級點名單](#page-11-0)
- [授課班級勤缺統計](#page-12-0)

# <span id="page-2-0"></span>首頁公告 | 如何何切換系統  $A = A \pm A$  | 210.60.141.152/ALLTOD/outcom plus

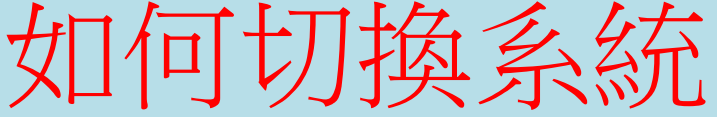

 $\sim$   $\sim$   $\sim$ 

 $\overline{a}$ 

 $\sqrt{2}$  $\blacksquare$  m.

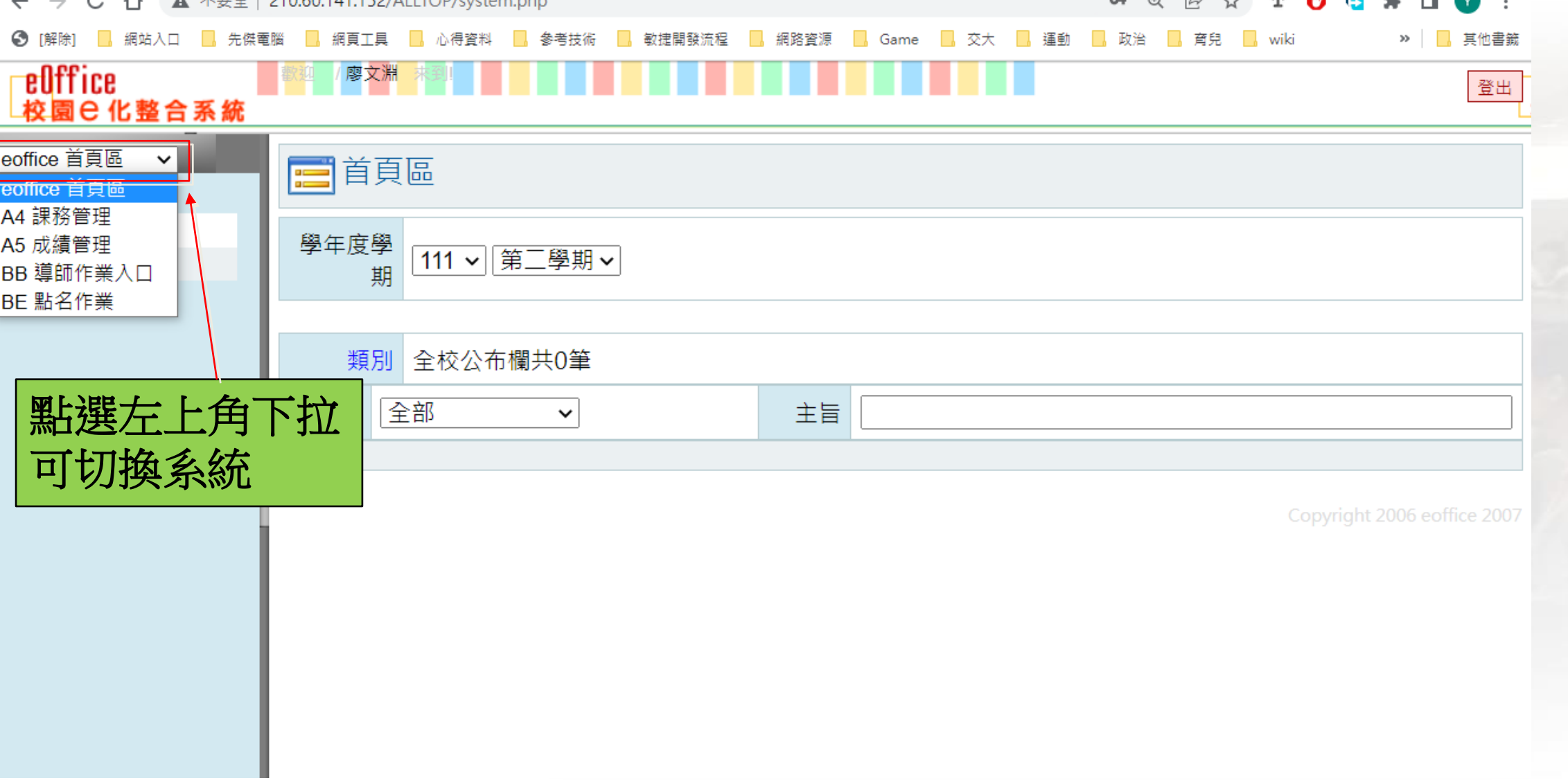

<span id="page-3-0"></span>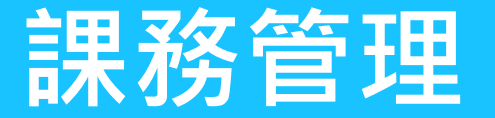

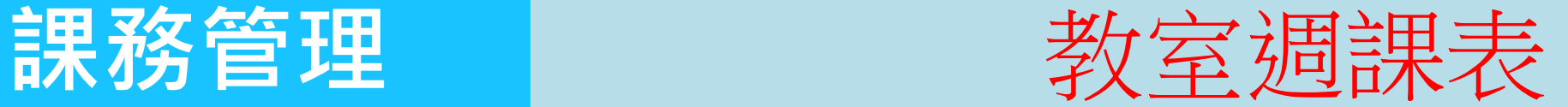

#### eOffice 廖文淵 登出 校園已化整合系統 A4 課務管理 Ò  $\checkmark$  $\odot$ A41D0 教室週課表 A41 課程資料管理 劉 教室週課表 學年學期 大樓 教室 **@ 教師授課表查詢** □只顯示 請選擇 口只顯示日間  $111 \times$  $\checkmark$ 請選擇 進修部課  $\checkmark$ 第二學期 教室篩選 課表 表 列印教室直式課表 列印A41D01 列印教室橫式課表 列印A41D02 列印各部別開課教 列印A41D03 室使用率報表 列印各時段教室使 列印A41D04 用率報表 Copyright 2006 eoffice 2007 此功能可依教室查詢課表

4

(2023-02-15 04:37

<span id="page-4-0"></span>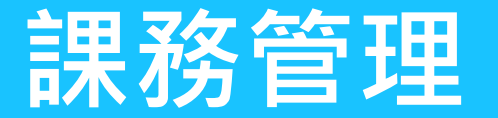

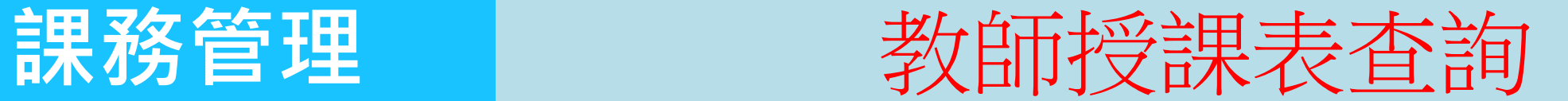

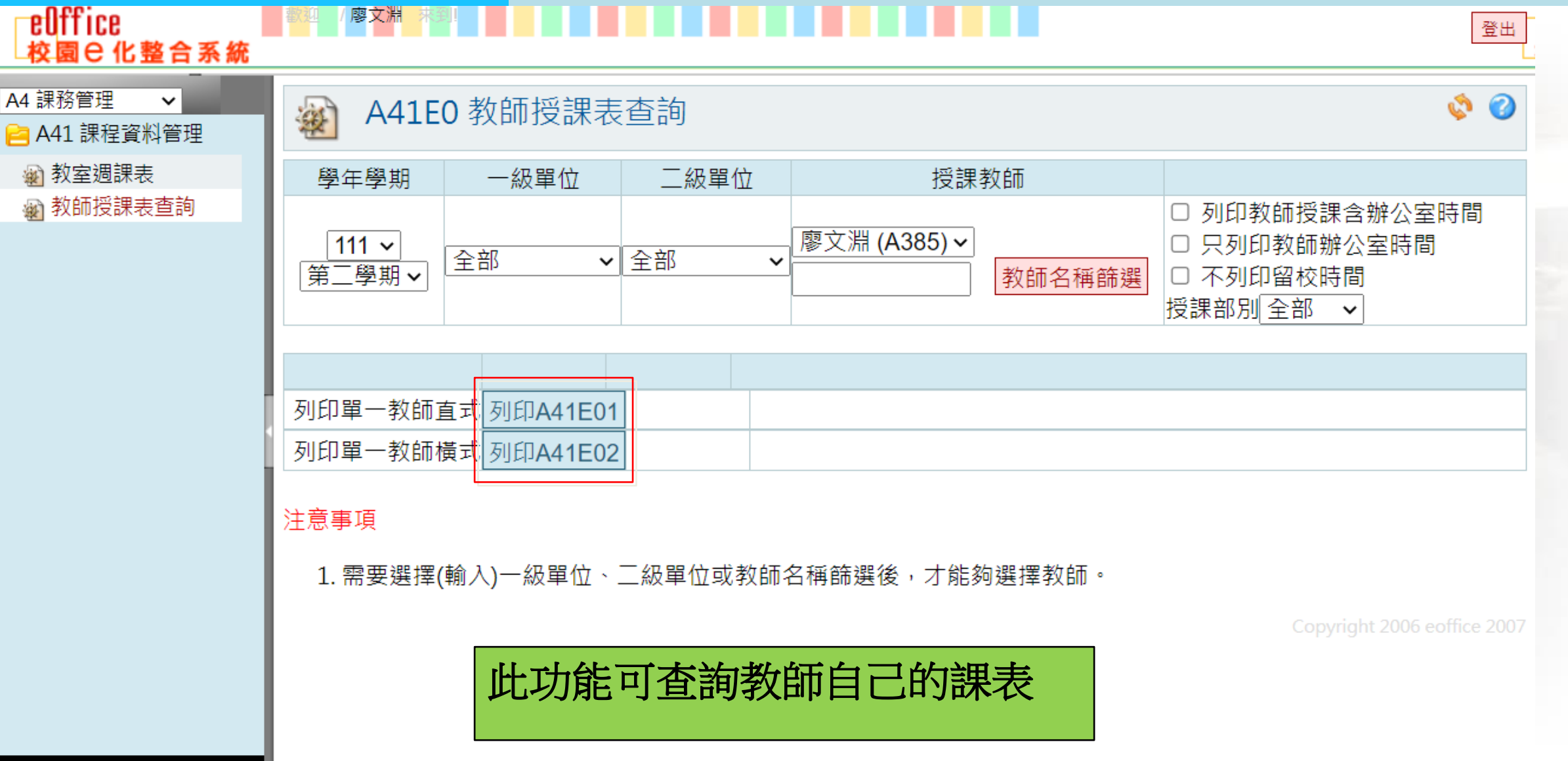

#### 0 2023-02-15 04:40

<span id="page-5-0"></span>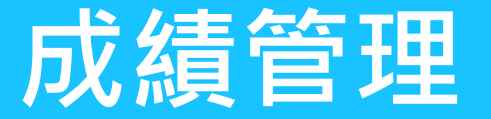

### 老師記分簿

### / 廖文淵 来到!

2

Ò

### A5 成績管理

**■ A46 教師管理作業** 

 $\checkmark$ 

#### ※ 老師記分簿

@ 老師登錄成績

**△ A53 學生成績管理** 

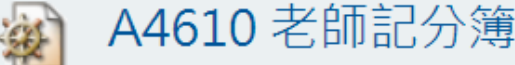

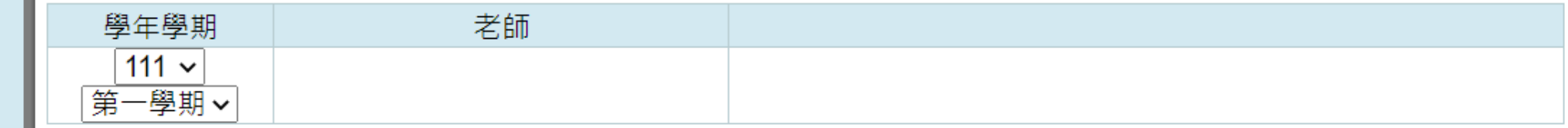

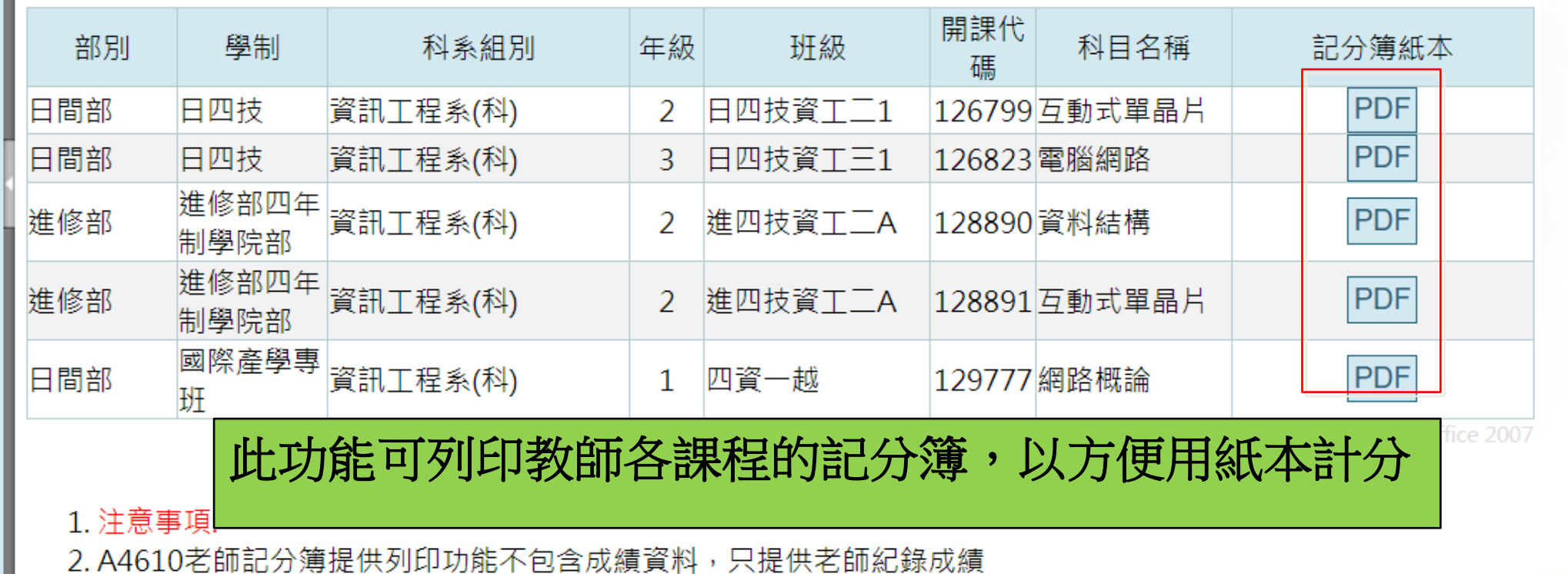

<span id="page-6-0"></span>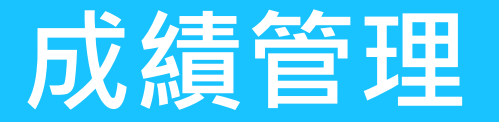

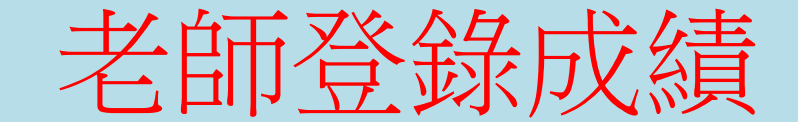

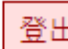

0

Ø

eOffice **校園 已 化整合系統** 

A5 成績管理

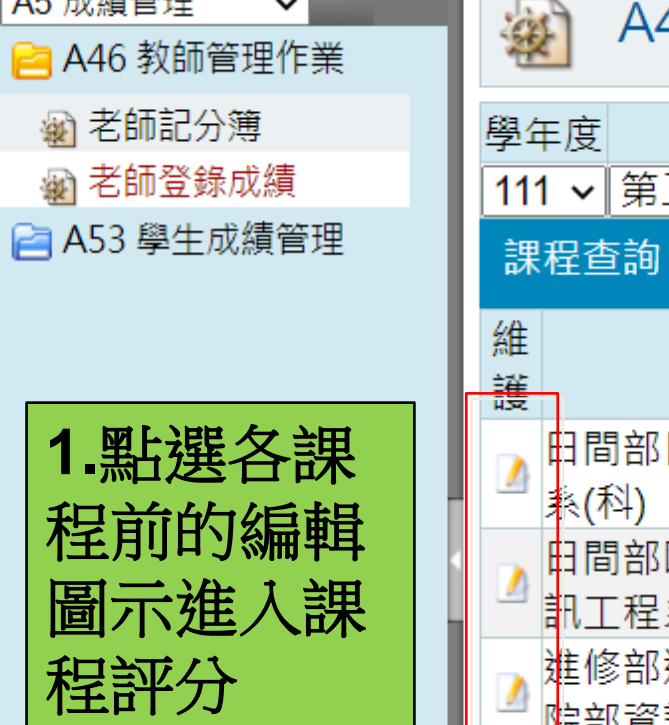

 $\checkmark$ 

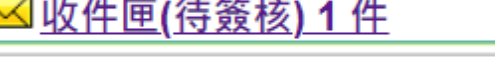

廖文淵

### A4625 老師登錄成績

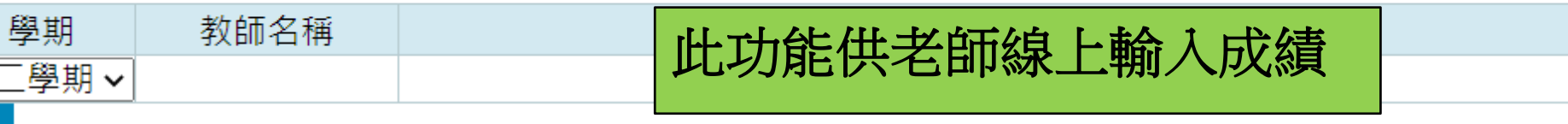

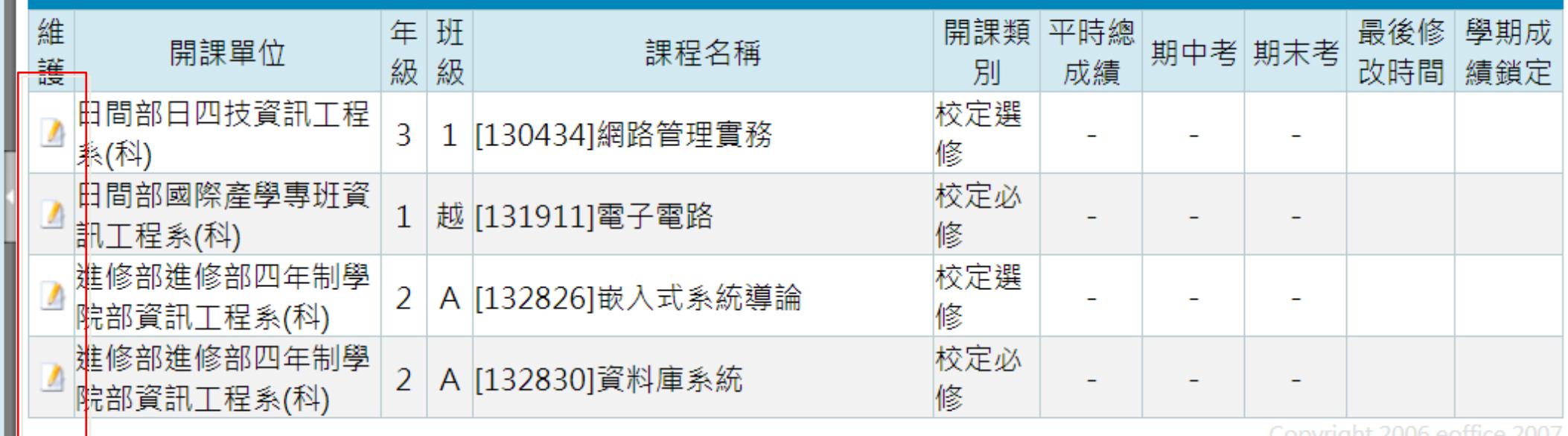

 $\overline{7}$ 

Copyright zuud eonice zuu.

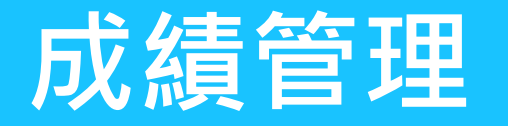

成績管理 | 老師登錄成績2-主評分項比率

A4625 老師登錄成績 实

Ĉ, 2

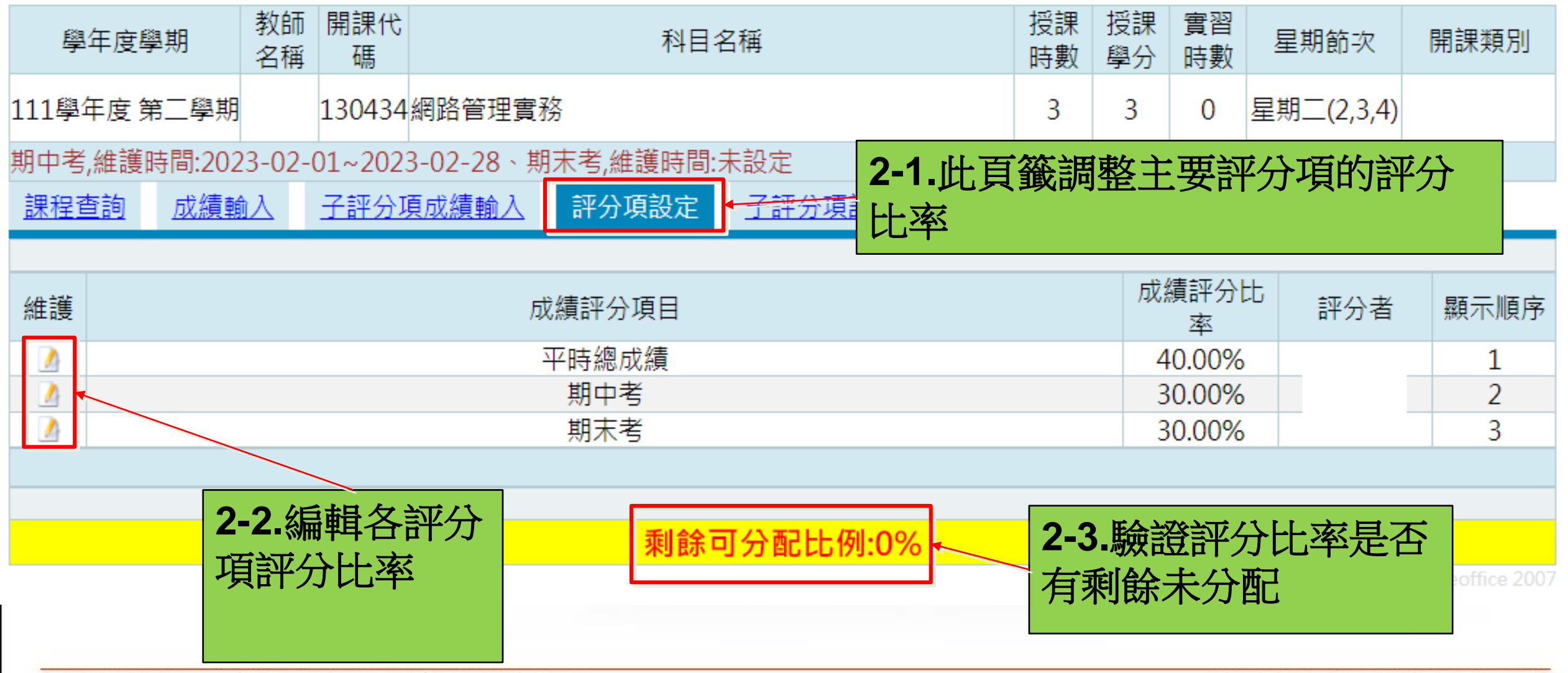

先傑電腦股份有限公司 ALLTOP COMPUTER CO., LTD.

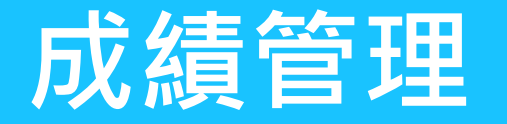

### 成績管理 | 老師登錄成績3-主評分項成績

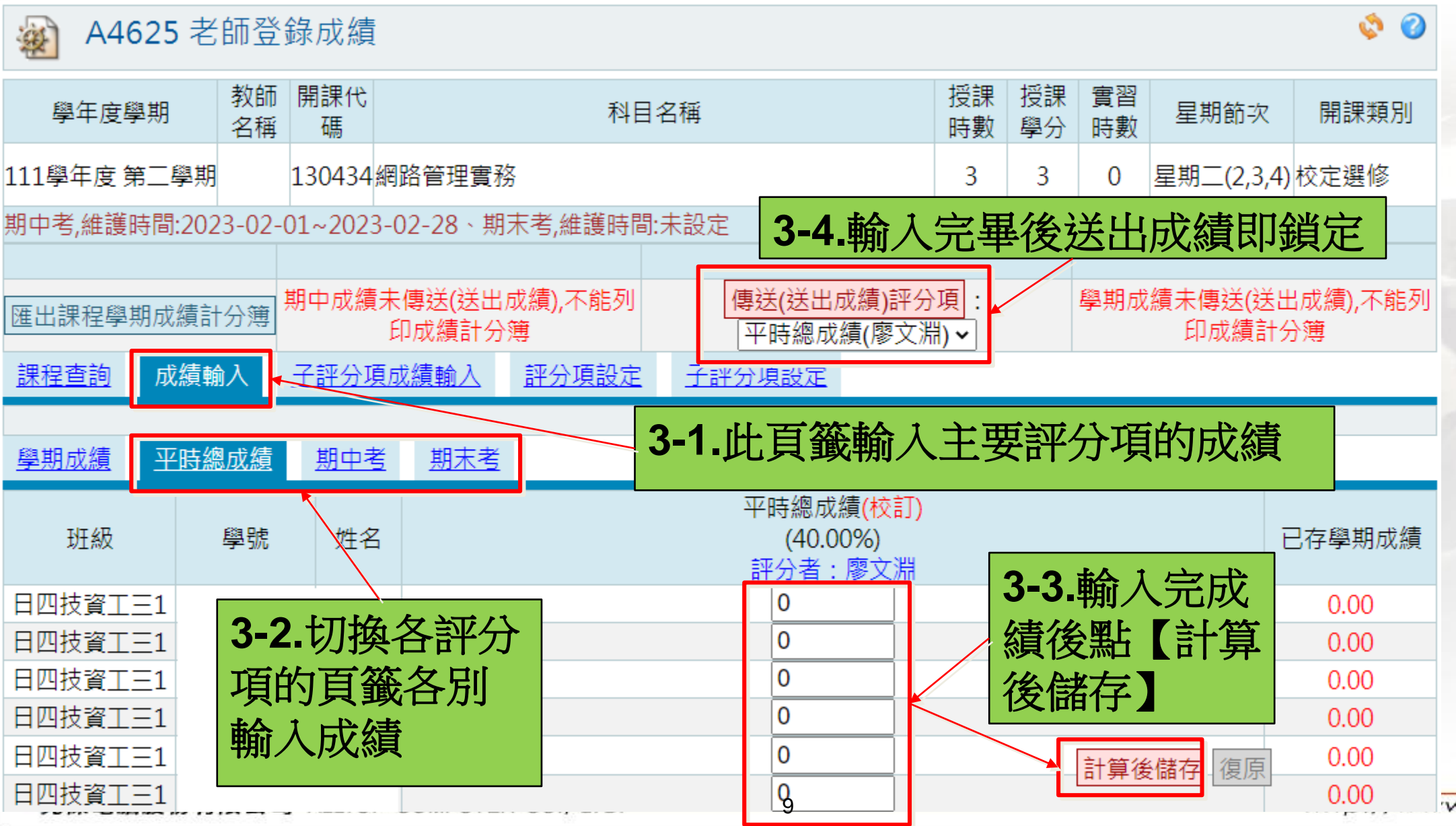

w.alltop.com.tw

<span id="page-9-0"></span>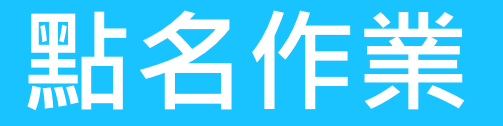

### **點名作業 | 接課班級線上點名**

 $\bullet$ 

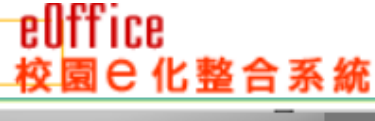

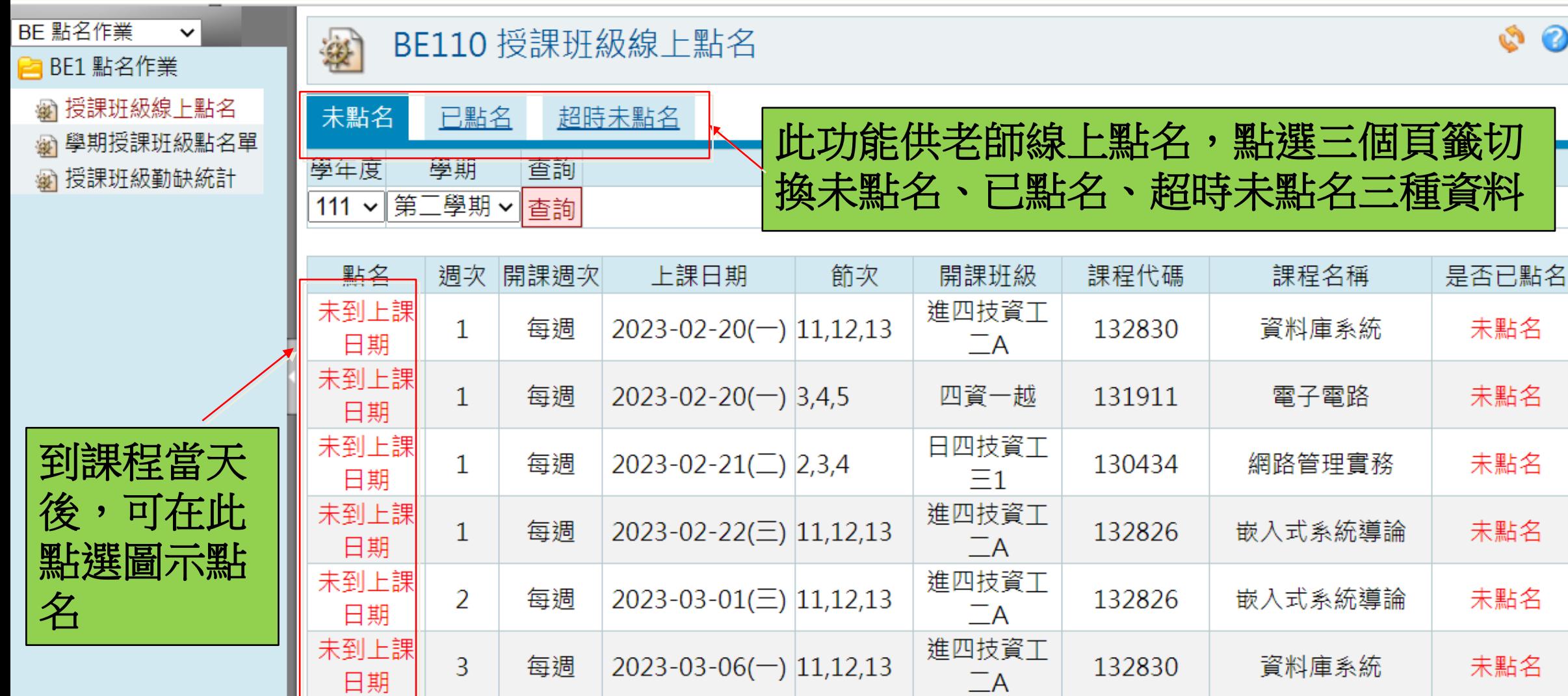

10

http://www.alltop.com.tw

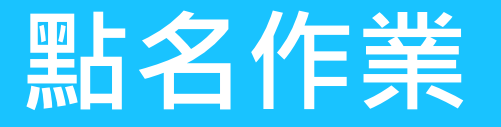

廖文淵

Ÿ

Е

BE110 授課班級線上點名 查詢

## 授課班級線上點名2

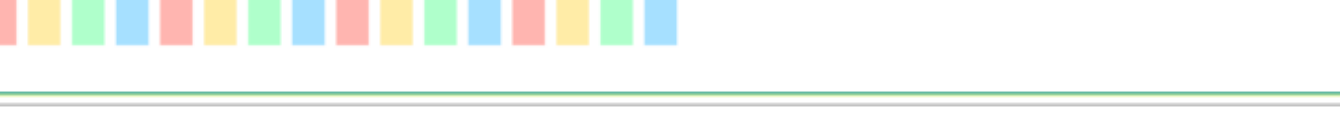

登出

Ø

2

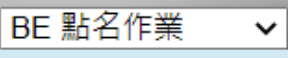

**A** BE1 點名作業

eOffice

※ 授課班級線上點名

**@ 學期授課班級點名單** 

校園已化整合系統

※ 授課班級勤缺統計

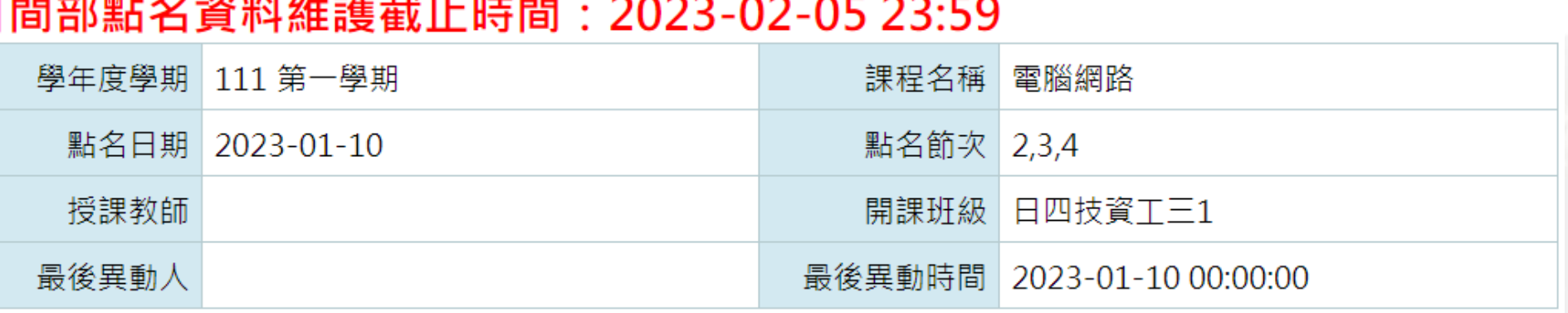

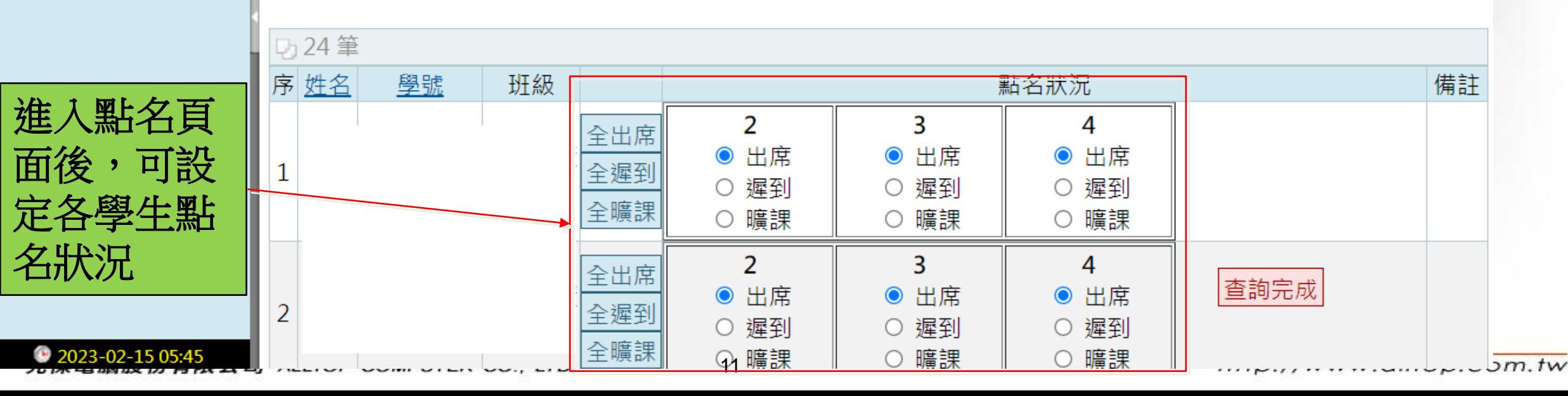

<span id="page-11-0"></span>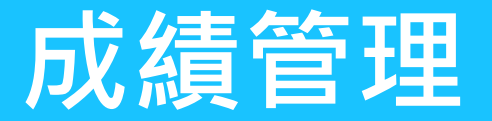

廖文淵

# **成績管理** 學期授課班級點名單

春

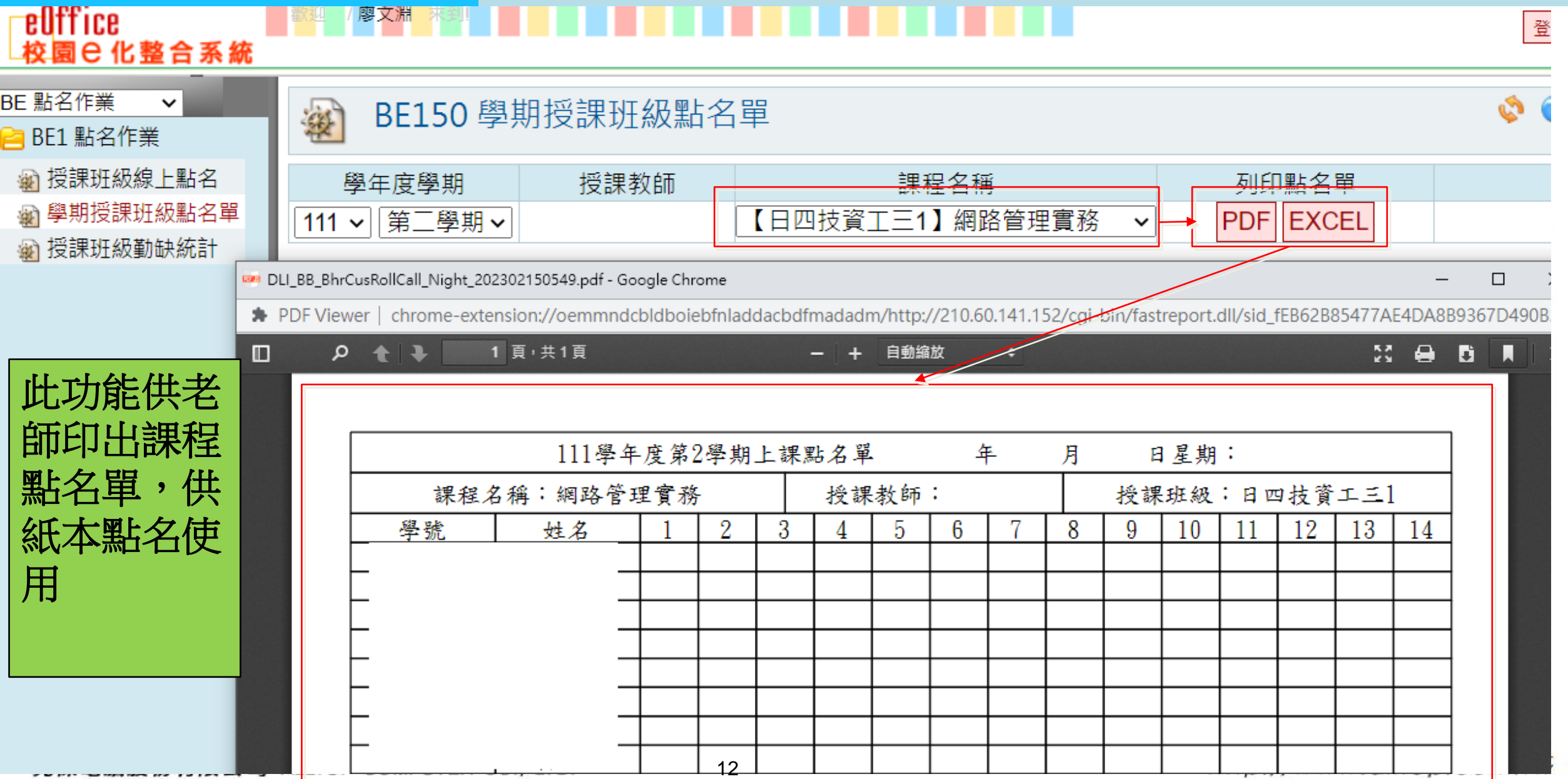

<span id="page-12-0"></span>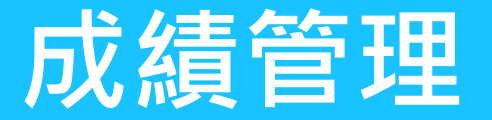

一笔

廖文淵

eOffice

校園 已 化整合系統

# **成績管理** 授課班級勤缺統計

登

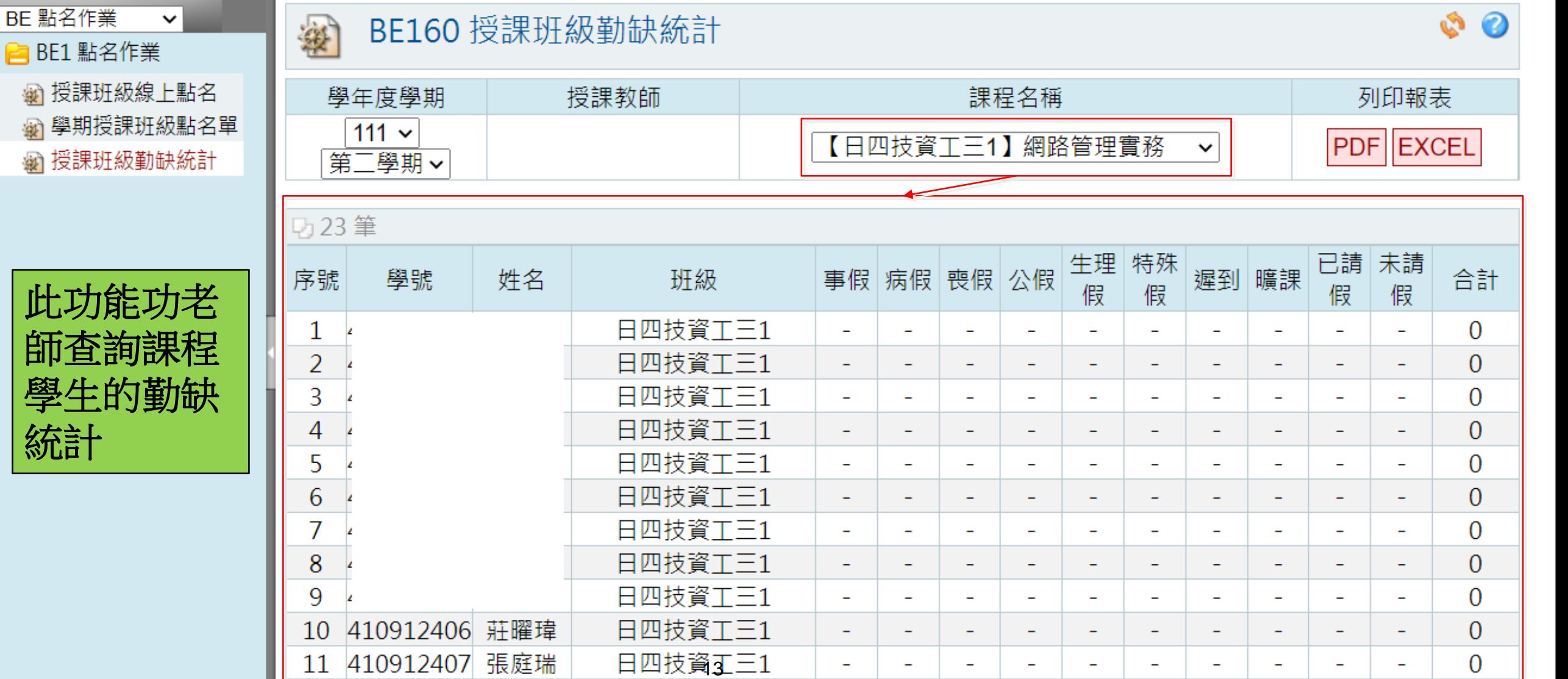